### ФЕДЕРАЛЬНОЕ БЮДЖЕТНОЕ УЧРЕЖДЕНИЕ «ГОСУДАРСТВЕННЫЙ РЕГИОНАЛЬНЫЙ ЦЕНТР СТАНДАРТИЗАЦИИ, МЕТРОЛОГИИ И ИСПЫТАНИЙ В РЕСПУБЛИКЕ ТАТАРСТАН» (ФБУ «ЦСМ Татарстан»)

### СОГЛАСОВАНО:

Заместитель директора

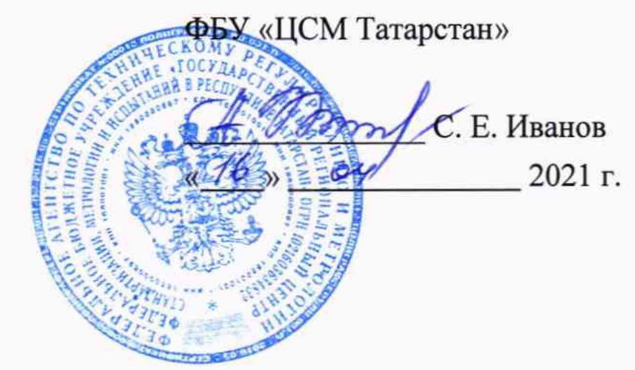

### ГОСУДАРСТВЕННАЯ СИСТЕМА ОБЕСПЕЧЕНИЯ ЕДИНСТВА ИЗМЕРЕНИЙ **ИНСТРУКЦИЯ**

### Система автоматизированная информационно-измерительная коммерческого

учета электроэнергии AO «Сетевая компания» АЭС

Методика поверки

МП. 359110.10.2021

# Содержание

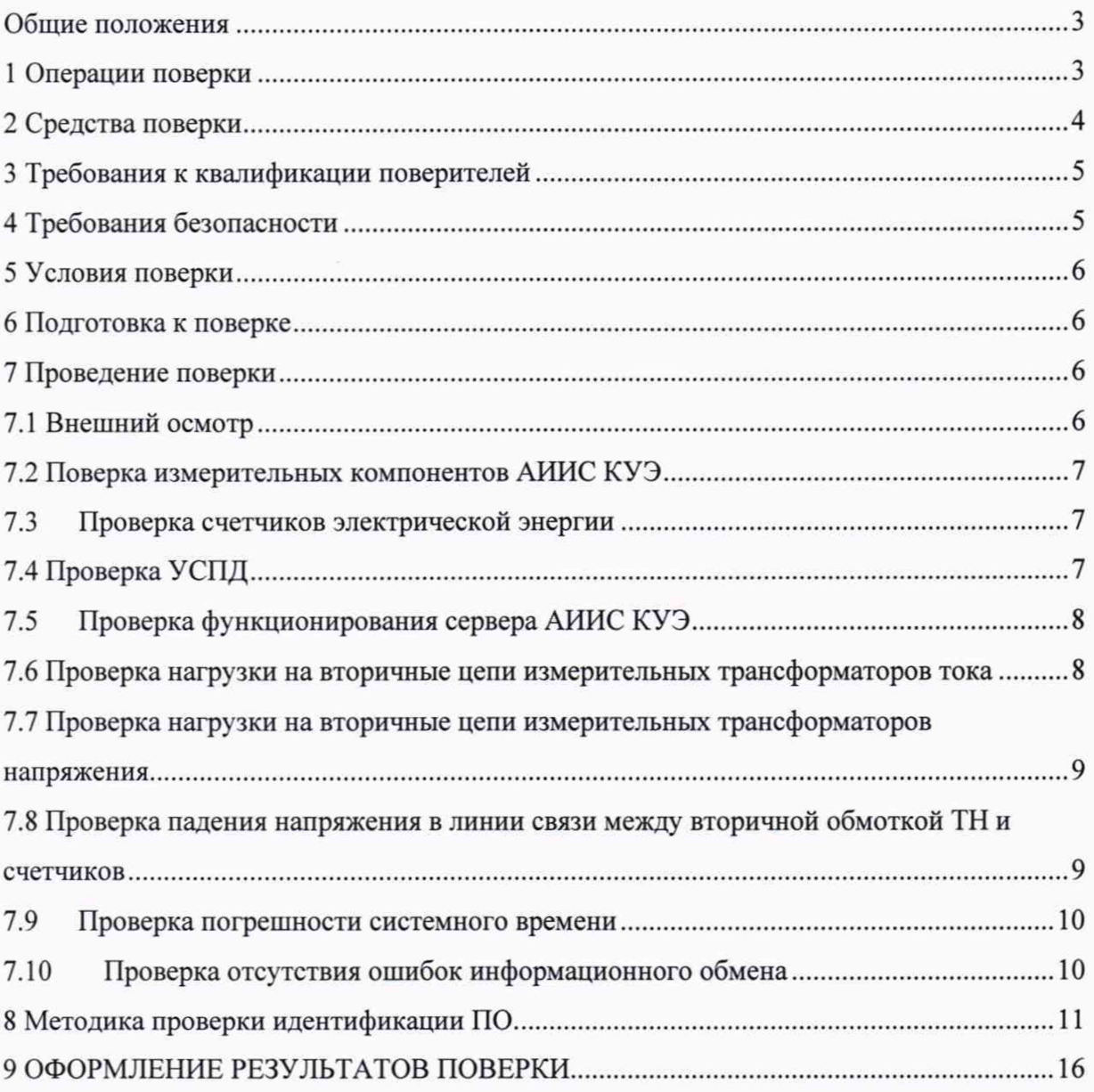

#### Обшие положения

Настоящая методика поверки распространяется на систему автоматизированную информационно-измерительную коммерческого учета электроэнергии АО «Сетевая компания» АЭС и устанавливает порядок проведения первичной и периодической поверок ее информационно-измерительных комплексов (далее по тексту - ИИК).

Система автоматизированная информационно-измерительная коммерческого учета электроэнергии АО «Сетевая компания» АЭС (далее по тексту - АИИС КУЭ) предназначена для измерения активной электроэнергии, для осуществления эффективного автоматизированного коммерческого учета и контроля потребления электроэнергии и мощности по расчетным точкам учета распределительной сети, а также регистрации параметров электропотребления, формирования отчетных документов и передачи информации в центры сбора и прочим заинтересованным организациям в рамках согласованного регламента.

Замену отдельных технических компонентов допускается проводить без дополнительной поверки ИИК, если устанавливаемые компоненты поверены и их метрологические характеристики (далее - MX) совпадают с заменяемыми.

Допускается проведения поверки отдельных измерительных каналов по заявлению эксплуатирующей организации.

В состав ИИК системы входят измерительные компоненты, приведенные в Паспортеформуляре на АИИС КУЭ.

АИИС КУЭ обеспечивает прослеживаемость к ГЭТ 88-2014 «ГПСЭ единицы силы электрического тока в диапазоне частот 20 -  $1.10^6$  Гц», ГЭТ 27-2009 «ГПСЭ единицы электрического напряжения - вольта - в диапазоне частот  $3 \cdot 10^7$  -  $2 \cdot 10^9$  Гц», ГЭТ 89-2008 «ГПСЭ единицы электрического напряжения (вольта) в диапазоне частот  $10 \div 3 \times 10^7$  Гц», ГЭТ 1-2018 «ГПЭ единиц времени, частоты и национальной шкалы времени».

Интервал между поверками АИИС КУЭ - 4 года.

#### 1 Операции поверки

При проведении поверки выполняют операции, указанные в таблице 1.

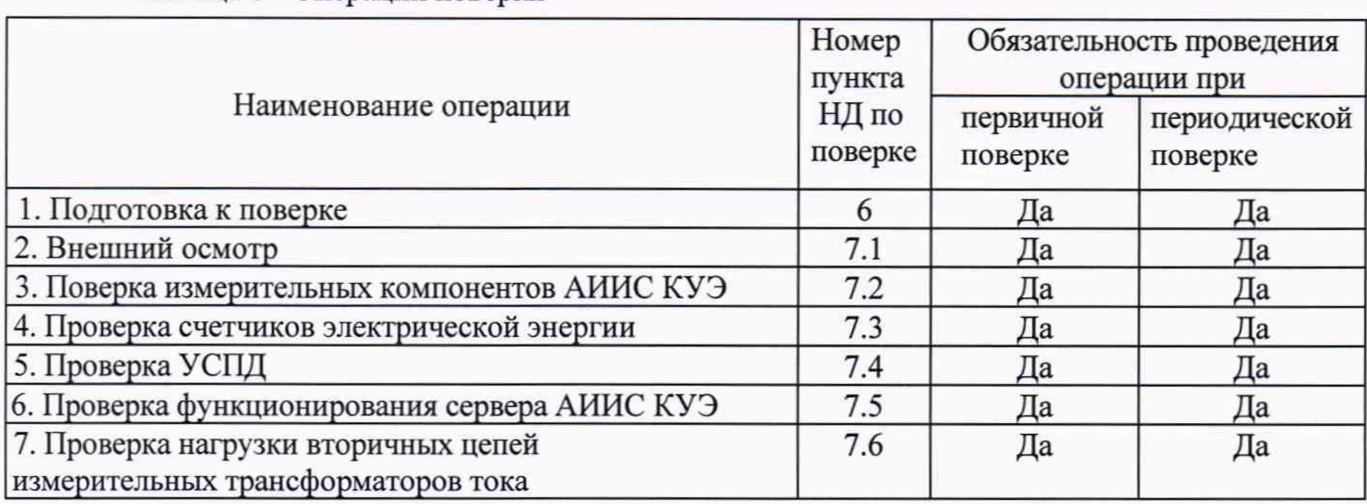

Таблица 1 - Операции поверки

Продолжение таблицы 1

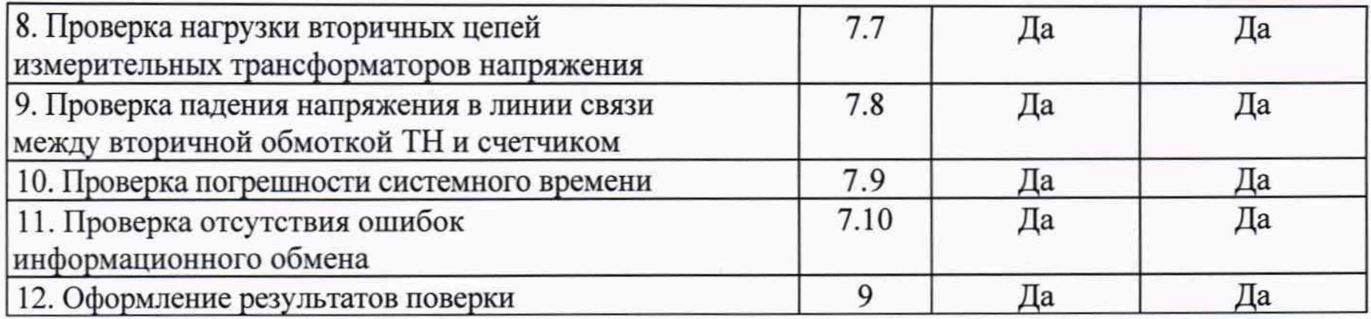

### 2 Средства поверки

При проведении поверки применяют средства измерений и вспомогательные устройства, в соответствии с методиками поверки, указанными в описаниях типа на измерительные компоненты АИИС КУЭ, а также приведенные в таблице 2.

Таблица 2 - Средства измерений

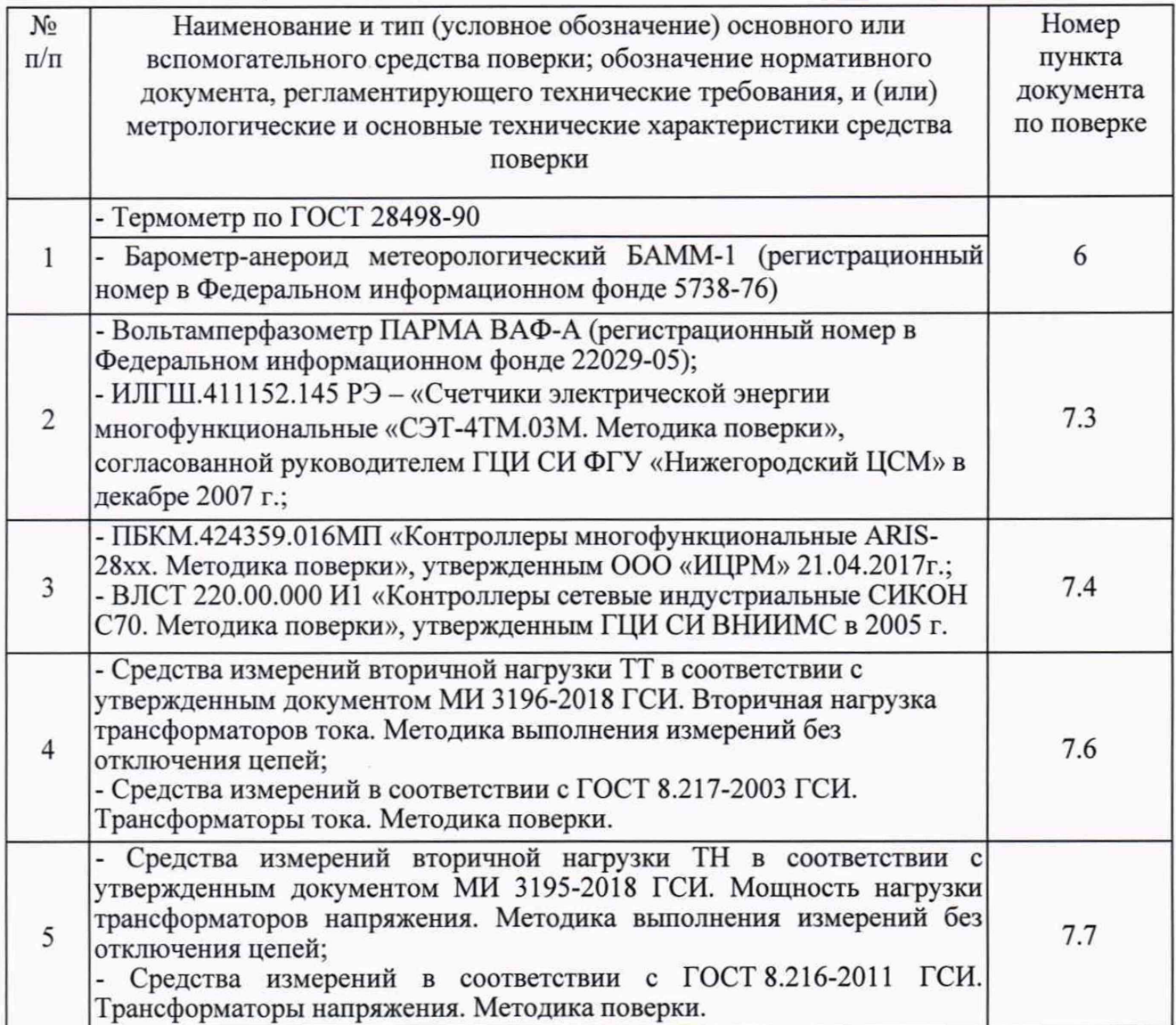

4

Продолжение таблицы 2

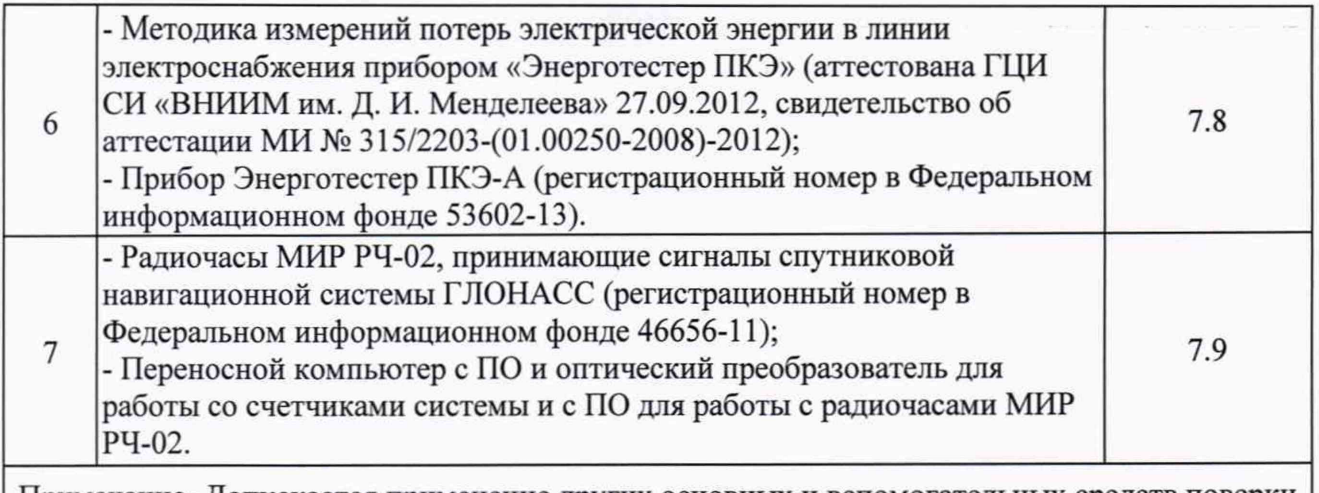

Примечание- Допускается применение других основных и вспомогательных средств поверки с метрологическими характеристиками, обеспечивающими требуемые точности измерений.

### **3 Требования к квалификации поверителей**

3.1 Поверку АИИС КУЭ осуществляют аккредитованные в соответствии с законодательством Российской Федерации об аккредитации в национальной системе аккредитации на проведение поверки средств измерений юридические лица и индивидуальные предприниматели изучившие настоящую методику поверки и руководство по эксплуатации на АИИС КУЭ, имеющие стаж работы по данному виду измерений не менее 1 года.

3.2 Измерение вторичной нагрузки измерительных трансформаторов тока, входящих в состав АИИС КУЭ, осуществляется персоналом, имеющим стаж работы по данному виду измерений не менее 1 года, изучившим документ МИ 3196-2018 «Государственная система обеспечения единства измерений. Вторичная нагрузка трансформаторов тока. Методика

выполнения измерений без отключения цепей» и прошедшим обучение по проведению измерений в соответствии с указанным документом. Измерение проводят не менее двух специалистов, один из которых должен иметь удостоверение, подтверждающее право работы на установках до и выше 1 ООО В с группой по электробезопасности не ниже Ш.

3.3 Измерение вторичной нагрузки измерительных трансформаторов напряжения, входящих в состав АИИС КУЭ, осуществляется персоналом, имеющим стаж работы по данному виду измерений не менее 1 года, изучившим документ МИ 3195-2018«Государственная система обеспечения единства измерений. Мощность нагрузки трансформаторов напряжения.

Методика выполнения измерений без отключения цепей» и прошедшим обучение по проведению измерений в соответствии с указанным документом. Измерение проводят не менее двух специалистов, один из которых должен иметь удостоверение, подтверждающее право работы на установках до и выше 1 ООО В с группой по электробезопасности не ниже IV.

### **4 Требования безопасности**

4.1 При проведении поверки должны быть соблюдены требования безопасности, установленные ГОСТ 12.2.007.0, ГОСТ 12.2.007.3, «Правилами технической эксплуатации электрических станций и сетей РФ», «Правилами по охране труда при эксплуатации электроустановок» (утвержденные приказом Министерства труда и социальной защиты РФ от

24.07.2013 г. № 328н), а также требования безопасности на средства поверки, поверяемые счетчики, изложенные в их руководствах по эксплуатации.

4.2 Эталонные средства измерений, вспомогательные средства поверки и оборудование должны соответствовать требованиям ГОСТ 12.2.003, ГОСТ 12.2.007.3

#### **5 Условия поверки**

Условия поверки АИИС КУЭ должны соответствовать условиям ее эксплуатации, нормированным в технической документации, но не выходить за нормированные условия применения средств поверки.

#### **6 Подготовка к поверке**

6.1 Для проведения поверки представляют следующую документацию:

- руководство по эксплуатации АИИС КУЭ;

- описание типа АИИС КУЭ;

- свидетельства о поверке измерительных компонентов, входящих в ИК, и свидетельство о предыдущей поверке системы (при периодической и внеочередной поверке);

- рабочие журналы АИИС КУЭ с данными по климатическим и иным условиям эксплуатации за межповерочный интервал (только при периодической поверке).

6.2 Перед проведением поверки выполняют следующие подготовительные работы:

- проводят организационно-технические мероприятия по доступу поверителей и персонала энергообъектов к местам установки счетчиков электроэнергии, ИВК;

- по размещению эталонов, отключению в необходимых случаях поверяемых средств измерений от штатной схемы;

- проводят организационно-технические мероприятия по обеспечению безопасности поверочных работ в соответствии с действующими правилами и руководствами по эксплуатации применяемого оборудования;

- средства поверки выдерживают в условиях и в течение времени, установленных в нормативных документах на средства поверки;

- все средства измерений, которые подлежат заземлению, должны быть надежно заземлены, подсоединение зажимов защитного заземления к контуру заземления должно производиться ранее других соединений, а отсоединение - после всех отсоединений.

#### **7 Проведение поверки**

#### **7.1 Внешний осмотр**

7.1.1 Проверяют целостность корпусов и отсутствие видимых повреждений измерительных компонентов, наличие поверительных пломб и клейм.

7.1.2 Проверяют размещение измерительных компонентов, правильность схем подключения счетчиков электрической энергии; правильность прокладки проводных линий по проектной документации на АИИС КУЭ.

7.1.3 Проверяют соответствие типов и заводских номеров фактически использованных измерительных компонентов типам и заводским номерам, указанным в формуляре АИИС КУЭ.

7.1.4 Проверяют отсутствие следов коррозии и нагрева в местах подключения проводных линий.

### **7.2 Поверка измерительных компонентов АИИС КУЭ**

Проверяют наличие свидетельств о поверке и срок их действия для всех измерительных компонентов: счетчиков электрической энергии, ИВК. При обнаружении просроченных свидетельств о поверке измерительных компонентов или свидетельств, срок действия которых близок к окончанию, дальнейшие операции по поверке ИК, в который они входят, выполняют после поверки этих измерительных компонентов.

#### **7.3 Проверка счетчиков электрической энергии**

7.3.1 Проверяют наличие и сохранность пломб поверительных и энергосбытовых организаций на счетчике и испытательной коробке. Проверяют наличие документов энергосбытовых организаций, подтверждающих правильность подключения счетчика к цепям тока и напряжения, в частности, правильность чередования фаз. При отсутствии таких документов или нарушении (отсутствии) пломб проверяют правильность подключения счетчиков к цепям тока и напряжения (соответствие схем подключения - схемам, приведенным в паспорте на счетчик). Проверяют последовательность чередования фаз с помощью вольтамперфазометра. При проверке последовательности чередования фаз действуют в соответствии с указаниями, изложенными в руководстве по его эксплуатации.

7.3.2 Проверяют работу всех сегментов индикаторов, отсутствие кодов ошибок или предупреждений, прокрутку параметров в заданной последовательности.

7.3.3 Проверяют работоспособность оптического (инфракрасного) порта счетчика с помощью переносного компьютера. Преобразователь подключают к любому последовательному порту переносного компьютера. Опрашивают счетчик по установленному соединению. Опрос счетчика считается успешным, если получен отчет, содержащий данные, зарегистрированные счетчиком.

7.3.4 Проверяют соответствие индикации даты в счетчике календарной дате (число, месяц, год). Проверку осуществляют визуально или с помощью переносного компьютера через оптопорт (инфракрасный).

**7.4 Проверка УСПД**

7.4.1 Проверяют правильность функционирования УСПД в соответствии с его эксплуатационной документацией с помощью тестового программного обеспечения.

7.4.2 Проверяют программную защиту УСПД от несанкционированного доступа. С помощью специализированного ПО, установленного на сервере, посредством удаленного доступа в соответствии с описанием ПО устанавливают связь с УСПД. В поле "пароль" вводят неправильный код.

7.4.3 Проверяют правильность значений коэффициентов трансформации измерительных трансформаторов, хранящихся в памяти УСПД.

7.4.4 Результаты проверки считаются положительными, если:

все подсоединенные к УСПД счетчики опрошены и нет сообщений об ошибках;

при вводе неправильного пароля программа опроса выдаёт сообщение об ошибке и не разрешает продолжить работу;

значения коэффициентов трансформации измерительных трансформаторов, хранящиеся в

7

памяти УСПД, соответствуют значениям коэффициентов трансформации измерительных трансформаторов, указанных в паспорте-формуляре и описании типа АИИС КУЭ.

При обнаружении каких-либо несоответствий по пп. 7.4.1-7.4.3 дальнейшие операции по поверке ИК, в который входит данное УСПД, выполняют после устранения несоответствий.

Если указанные выше замечания не были устранены за время поверки, то результаты проверки считаются отрицательными, и выписывается извещение о непригодности в соответствии с разделом 9 данной методики поверки.

#### <span id="page-7-0"></span> $7.5$ Проверка функционирования сервера АИИС КУЭ

7.5.1 Проводят опрос текущих показаний всех счетчиков электроэнергии.

7.5.2 Проверяют глубину хранения измерительной информации в сервере АИИС КУЭ.

7.5.3 Проверяют защиту программного обеспечения на сервере АИИС КУЭ от несанкционированного доступа. Для этого запускают на выполнение программу сбора данных и в поле «пароль» вводят неправильный код. Проверку считают успешной, если при вводе неправильного пароля программа не разрешает продолжать работу.

7.5.4 Проверяют работу аппаратных ключей. Выключают сервер и снимают аппаратную защиту (отсоединяют ключ от порта сервера). Включают сервер, загружают операционную систему и запускают программу. Проверку считают успешной, если получено сообщение об отсутствии «ключа защиты».

### 7.6 Проверка нагрузки на вторичные цепи измерительных трансформаторов тока

7.6.1 Проверяют наличие номинального значения мощности нагрузки на вторичные цепи TT S<sub>HOM</sub>, указанного в технической документации на данный TT или указанного в паспорте-протоколе на соответствующий измерительный канал. В случае отсутствия этих документов производят отключение электроустановки (при необходимости) и проверяют значение S<sub>HOM</sub>, указанное на табличке TT.

7.6.2 Измерение вторичной нагрузки ТТ проводят в соответствии с

МИ 3196-2018 «Государственная система обеспечения единства измерений. Вторичная нагрузка трансформаторов тока. Методика выполнения измерений без отключения цепей».

Примечания

1 Допускается измерения мощности нагрузки на вторичных цепях ТТ не проводить, если такие измерения проводились при составлении паспортов-протоколов на данный измерительный канал в течение истекающего интервала между поверками АИИС КУЭ, и если в измерительный канал не вносились изменения, не зафиксированные в соответствующем паспорте-протоколе.

2 Допускается мощность нагрузки определять расчетным путем, если известны входные (проходные) импедансы всех устройств, подключенных ко вторичным обмоткам ТТ.

7.6.3 Результаты проверки считаются положительными, если:

измеренное значение мощности нагрузки на вторичные цепи ТТ соответствует требованиям ГОСТ 7746-2015;

или подтверждается выполнение указанного выше условия для ТТ в паспортепротоколе.

При обнаружении каких-либо несоответствий по пп. 7.6.1-7.6.2 дальнейшие операции по поверке ИК, в который входит данный ТТ, выполняют после устранения несоответствий.

Если указанные выше замечания не были устранены за время поверки, то результаты проверки считаются отрицательными, и выписывается извещение о непригодности в соответствии с разделом 9 данной методики поверки.

## **7.7 Проверка нагрузки на вторичные цепи измерительных трансформаторов напряжения**

7.7.1 Убеждаются, что отклонение вторичного напряжения при нагруженной вторичной обмотке составляет не более  $\pm 10$  % от U<sub>HOM</sub>.

7.7.2 Проверяют наличие номинального значения мощности нагрузки на вторичные цепи ТН S<sub>HOM</sub>, указанного в технической документации на данный ТН или указанного в паспорте-протоколе на соответствующий измерительный канал. В случае отсутствия этих документов производят отключение электроустановки и проверяют значение S<sub>HOM</sub>, указанное на табличке ТН.

7.7.3 Измерение мощности нагрузки на вторичные цепи ТН проводят в соответствии с МИ 3195-2018 «Государственная система обеспечения единства измерений. Мощность нагрузки трансформаторов напряжения. Методика выполнения измерений без отключения цепей».

Примечания

1 Допускается измерения мощности нагрузки на вторичных цепях ТН не проводить, если такие измерения проводились при составлении паспортов-протоколов на данный измерительный канал в течение истекающего интервала между поверками АИИС КУЭ, и если в измерительный канал не вносились изменения, не зафиксированные в соответствующем паспорте-протоколе.

2 Допускается мощность нагрузки определять расчетным путем, если известны входные (проходные) импедансы всех устройств, подключенных ко вторичным обмоткам ТН.

7.7.4 Результаты проверки считаются положительными, если:

измеренное значение мощности нагрузки на вторичные цепи ТН соответствует требованиям ГОСТ 1983-2015;

или подтверждается выполнение указанного выше условия для ТН в паспортепротоколе.

При обнаружении каких-либо несоответствий по пп. 8.7.1-8.7.3 дальнейшие операции по поверке ИК, в который входит данный ТН, выполняют после устранения несоответствий.

Если указанные выше замечания не были устранены за время поверки, то результаты проверки считаются отрицательными, и выписывается извещение о непригодности в соответствии с разделом 9 данной методики поверки.

**7.8 Проверка падения напряжения в линии связи между вторичной обмоткой ТН и счетчиков**

7.8.1 Измеряют падение напряжения Uл в проводной линии связи для каждой фазы по документу «Методика измерений падения напряжения во вторичной цепи измерительного трансформатора напряжения прибором «Энерготестер ПКЭ-А» в условиях эксплуатации».

Примечания

1 Допускается измерение падения напряжения в линии соединения счетчика с ТН не

проводить, если такие измерения проводились при составлении паспортов-протоколов на данный измерительный канал в течение истекающего интервала между поверками АИИС КУЭ, и если в измерительный канал не вносились изменения, не зафиксированные в соответствующем паспорте-протоколе.

2 Допускается падение напряжения в линии соединения счетчика с ТН определять расчетным путем, если известны параметры проводной линии связи и сила электрического тока, протекающего через линию связи.

7.8.2 Результаты проверки считаются положительными, если:

измеренное значение падения напряжения в линии соединения счетчика с ТН не превышает 0,25 *%* от номинального значения на вторичной обмотке ТН;

или подтверждается выполнение указанного выше условия в паспорте-протоколе.

При обнаружении каких-либо несоответствий по п. 7.8.1 дальнейшие операции по поверке ИК, в который входит данный ТН, выполняют после устранения несоответствий.

Если указанные выше замечания не были устранены за время поверки, то результаты проверки считаются отрицательными, и выписывается извещение о непригодности в соответствии с разделом 9 данной методики поверки.

#### **7.9 Проверка погрешности системного времени**

7.9.1 Проверка времени УССВ

Включают приемник сигналов точного времени и проверяют показания часов УССВ по сигналам точного времени. Расхождение времени между приемником сигналов точного времени и УССВ должно находиться в пределах ±5 с/сутки.

Примечание

В качестве сигналов точного времени используют эталонные сигналы времени:

- сигналы, передаваемые по телевизионному каналу в зоне действия наземной сети;

- сигналы, передаваемые спутниковой навигационной системой ГЛОНАСС;

- сигналы длинноволновых и коротковолновых радиостанций, входящих в систему передачи эталонных сигналов времени и частоты.

7.9.2 Проверка времени счетчиков, УСПД и сервера

Проверяют правильность работы системы коррекции времени, определяя по журналу событий расхождение времени корректируемого и корректирующего компонентов (например, счетчик - УСПД, УСПД - УССВ, сервер - УСПД и т.п.) в момент, непосредственно предшествующий коррекции времени. Расхождение времени корректируемого и корректирующего компонентов не должно превышать предела допускаемого расхождения, указанного в описании типа АИИС КУЭ.

7.9.3 В случае выявления несоответствий по пунктам 7.9.1 - 7.9.2 АИИС КУЭ в части неисправных ИК бракуется

#### **7.10 Проверка отсутствия ошибок информационного обмена**

Операция проверки отсутствия ошибок информационного обмена предусматривает экспериментальное подтверждение идентичности числовой измерительной информации в счетчиках электрической энергии (исходная информация), и памяти центрального сервера.

В момент проверки все технические средства, входящие в проверяемый ИК, должны быть включены.

7.10.1 На сервере системы распечатывают значения активной и реактивной электрической энергии, зарегистрированные с 30-ти минутным интервалом за полные предшествующие дню проверки сутки по всем ИК. Проверяют наличие данных, соответствующих каждому 30-ти минутному интервалу времени. Пропуск данных не допускается за исключением случаев, когда этот пропуск был обусловлен отключением ИК или устраненным отказом какого-либо компонента системы.

7.10.2 Распечатывают журнал событий счетчика и ИВК и отмечают моменты нарушения связи между измерительными компонентами системы. Проверяют сохранность измерительной информации в памяти ИВК и сервере системы на тех интервалах времени, в течение которого была нарушена связь.

7.10.3 Распечатывают на сервере профиль нагрузки за полные сутки, предшествующие дню поверки. Используя переносной компьютер, считывают через оптопорт профиль нагрузки за те же сутки, хранящийся в памяти счетчика. Различие значений активной (реактивной) мощности, хранящейся в памяти счетчика и базе данных центрального сервера не должно превышать двух единиц младшего разряда учтенного значения.

7.10.4 Рекомендуется вместе с проверкой по п. 7.6.2 сличать показания счетчика по активной и реактивной электрической энергии строго в конце получаса (часа) и сравнивать с данными, зарегистрированными в сервере системы для того же момента времени. Для этого визуально или с помощью переносного компьютера через оптопорт считывают показания счетчика по активной и реактивной электрической энергии и сравнивают эти данные с показаниями зарегистрированными в сервере системы. Расхождение не должно превышать две единицы младшего разряда.

### <span id="page-10-0"></span>**8 Методика проверки идентификации ПО.**

8.1 Определение идентификационного наименования ПО.

Для определения идентификационного наименования ПО «Пирамида 2.0» необходимо:

1) Найти файл «BinaryPackControls.dll» по следующему пути «C:\Pyramid\CollectorService\». Выделить файл и нажать правую кнопку мыши, в выпавшем меню выбрать пункт - «свойства». В выпавшем окне выбрать закладку «Подробно». В верхней части окна (рисунок 1) указано идентификационное наименование ПО «BinaryPackControls.dll».

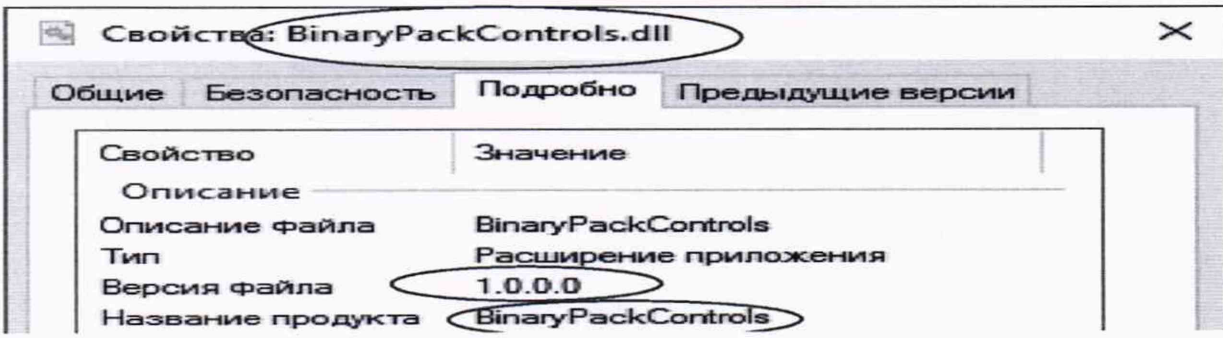

Рисунок 1 - Идентификационные данные ПО «Пирамида 2.0».

«C:\Pyramid\CollectorService\». Выделить файл и нажать правую кнопку мыши, в выпавшем меню выбрать пункт - «свойства». В выпавшем окне выбрать закладку «Подробно». В верхней части окна (рисунок 2) указано идентификационное наименование ПО «CheckDataIntegrity.dll».

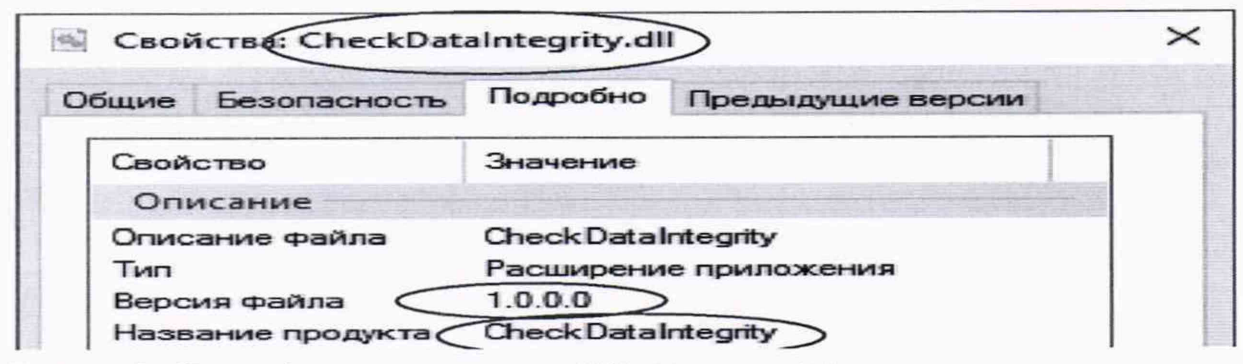

Рисунок 2 - Идентификационные данные ПО «Пирамида 2.0».

3) Найти файл «ComIECFunctions.dll» по следующему пути «C:\Pyramid\CollectorService\». Выделить файл и нажать правую кнопку мыши, в выпавшем меню выбрать пункт - «свойства». В выпавшем окне выбрать закладку «Подробно». В верхней части окна (рисунок 3) указано идентификационное наименование ПО «ComIECFunctions.dll».

| Свойства ComIECFunctions.dll      |              |                                          |                   |  |
|-----------------------------------|--------------|------------------------------------------|-------------------|--|
| Общие                             | Безопасность | Подробно                                 | Предыдущие версии |  |
| Свойство<br>Описание              |              | Значение                                 |                   |  |
| Описание файла<br>Тип             |              | ComIECFunctions<br>Расширение приложения |                   |  |
| Версия файла<br>Название продукта |              | 1.0.0.0<br>ComIECFunctions               |                   |  |

Рисунок 3 - Идентификационные данные ПО «Пирамида 2.0».

4) Найти файл «ComModbusFunctions.dll» по следующему пути «C:\Pyramid\CollectorService\». Выделить файл и нажать правую кнопку мыши, в выпавшем меню выбрать пункт - «свойства». В выпавшем окне выбрать закладку «Подробно». В верхней части окна (рисунок 4) указано идентификационное наименование ПО «ComModbusFunctions.dll».

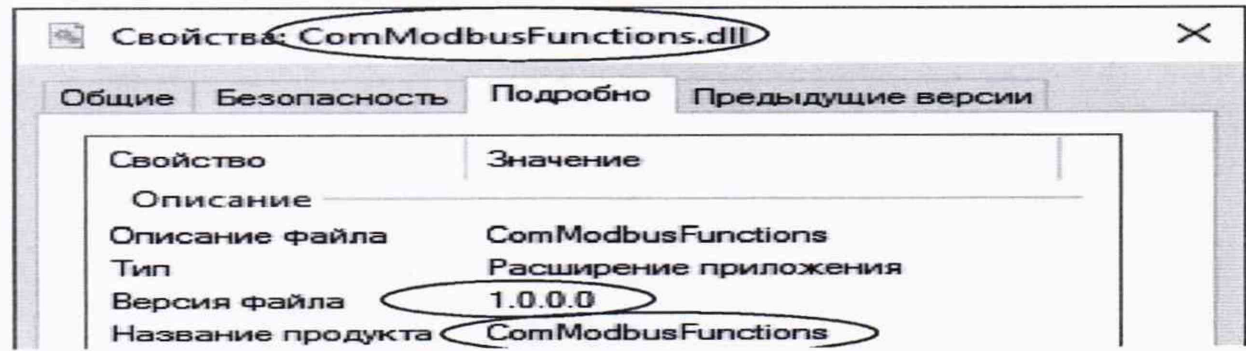

Рисунок 4 - Идентификационные данные ПО «Пирамида 2.0».

5) Найти файл «ComStdFunctions.dll» по следующему пути «C:\Pyramid\CollectorService\». Выделить файл и нажать правую кнопку мыши, в выпавшем меню выбрать пункт - «свойства». В выпавшем окне выбрать закладку «Подробно». В верхней части окна (рисунок 5) указано идентификационное наименование ПО «ComStdFunctions.dll».

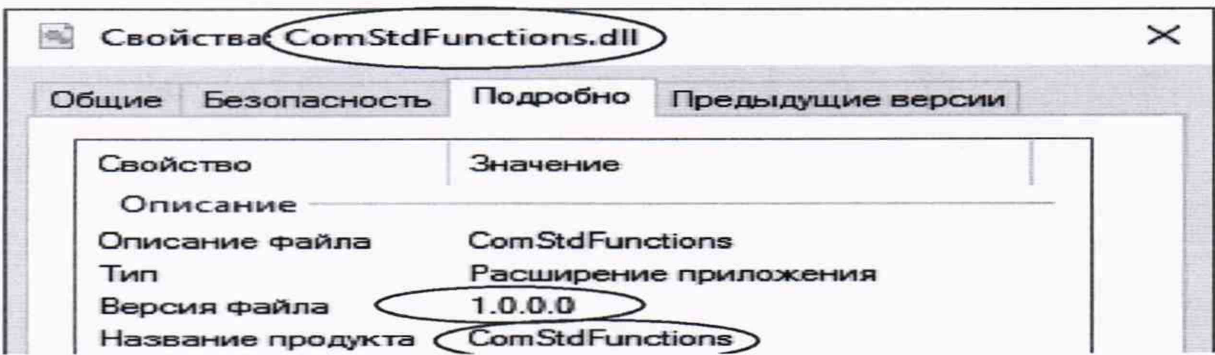

Рисунок 5 - Идентификационные данные ПО «Пирамида 2.0».

6) Найти файл «DateTimeProcessing.dll» по следующему пути «C:\Pyramid\CollectorService\». Выделить файл и нажать правую кнопку мыши, в выпавшем меню выбрать пункт - «свойства». В выпавшем окне выбрать закладку «Подробно». В верхней части окна (рисунок 6) указано идентификационное наименование ПО «DateTimeProcessing.dll».

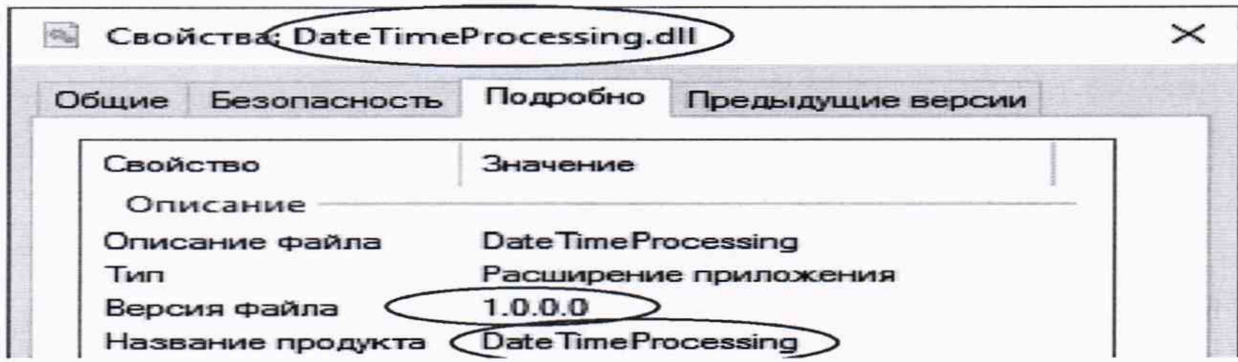

Рисунок 6 - Идентификационные данные ПО «Пирамида 2.0».

7) Найти файл «SafeValuesDataUpdate.dll» по следующему пути «C:\Pyramid\CollectorService\». Выделить файл и нажать правую кнопку мыши, в выпавшем меню выбрать пункт - «свойства». В выпавшем окне выбрать закладку «Подробно». В верхней части окна (рисунок 7) указано идентификационное наименование ПО «SafeValuesDataUpdate.dll».

|                | Свойства SafeValuesDataUpdate.dll |                       |                        |  |  |
|----------------|-----------------------------------|-----------------------|------------------------|--|--|
| Общие          | Безопасность                      | Подробно              | Предыдущие версии      |  |  |
|                | Свойство                          |                       | Значение               |  |  |
|                | Описание                          |                       |                        |  |  |
| Описание файла |                                   | SafeValuesDataUpdate  |                        |  |  |
| Тип            |                                   | Расширение приложения |                        |  |  |
|                | Версия файла                      |                       | 1.0.0.0                |  |  |
|                | Название продукта                 |                       | (SafeValuesDataUpdate) |  |  |

Рисунок 7 - Идентификационные данные ПО «Пирамида 2.0».

«SimpleVerifyDataStatuses.dll»  $\{8\}$ Найти файл  $\overline{a}$ следующему пути «C:\Pyramid\CollectorService\». Выделить файл и нажать правую кнопку мыши, в выпавшем меню выбрать пункт - «свойства». В выпавшем окне выбрать закладку «Подробно». В верхней наименование  $\Pi$ <sup>O</sup> идентификационное части окна (*рисунок* 8) указано «SimpleVerifyDataStatuses.dll».

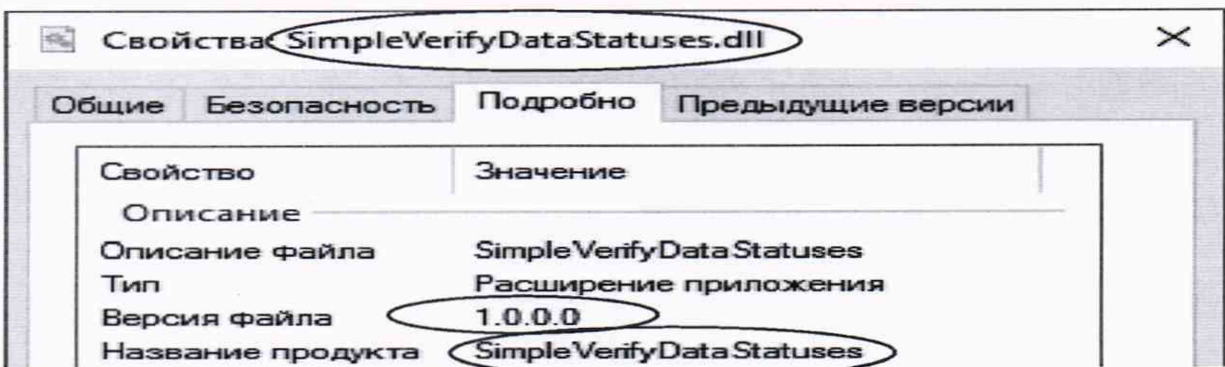

Рисунок 8 - Идентификационные данные ПО «Пирамида 2.0».

 $9)$ Найти файл «SummaryCheckCRC.dll»  $\overline{a}$ следующему ПУТИ «C:\Pyramid\CollectorService\». Выделить файл и нажать правую кнопку мыши, в выпавшем меню выбрать пункт - «свойства». В выпавшем окне выбрать закладку «Подробно». В верхней  $\Pi$ O части окна (рисунок 9) указано идентификационное наименование «SummaryCheckCRC.dll».

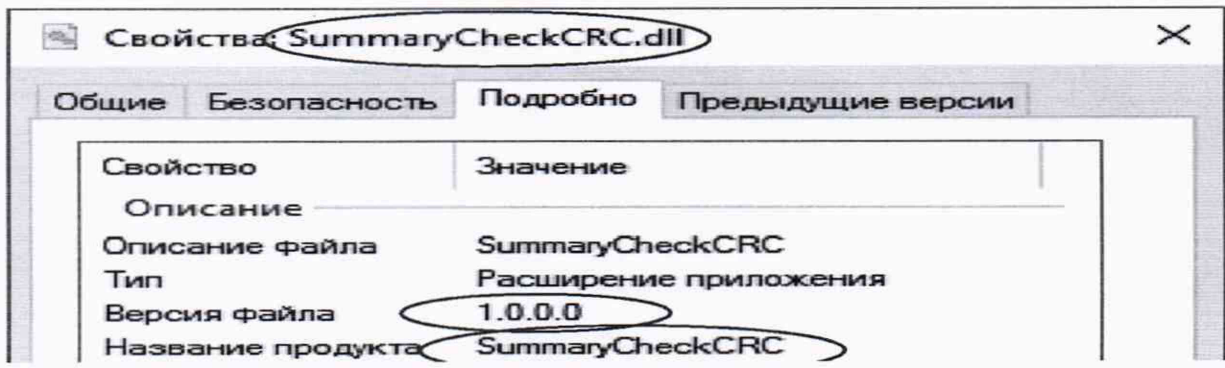

Рисунок 9 - Идентификационные данные ПО «Пирамида 2.0».

«C:\Pyramid\CollectorService\». Выделить файл и нажать правую кнопку мыши, в выпавшем меню выбрать пункт - «свойства». В выпавшем окне выбрать закладку «Подробно». В верхней окна (рисунок  $10)$ указано идентификационное наименование  $\Pi$ <sup>O</sup> части «ValuesDataProcessing.dll».

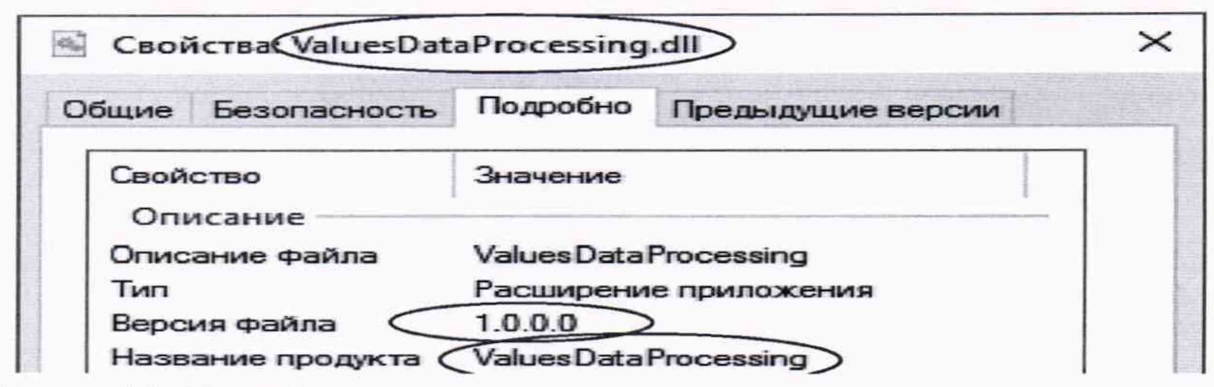

Рисунок 10 - Идентификационные данные ПО «Пирамида 2.0»

8.2 Определение цифрового идентификатора ПО

Для определения цифрового идентификатора ПО «Пирамида 2.0» необходимо:

В браузере (Google Chrome) набрать адрес «http://<server name>/Account/Login», перейти в раздел «Система», в разделе «Общие» выбрать «Метрологические модули». В открывшемся окне проверить состояние метрологических модулей (рисунок 11). Если в поле «Состояние» высвечено зеленым цветом «Норма», значит внутренняя проверка контрольной суммы средствами ПО «Пирамида 2.0» прошла удачно.

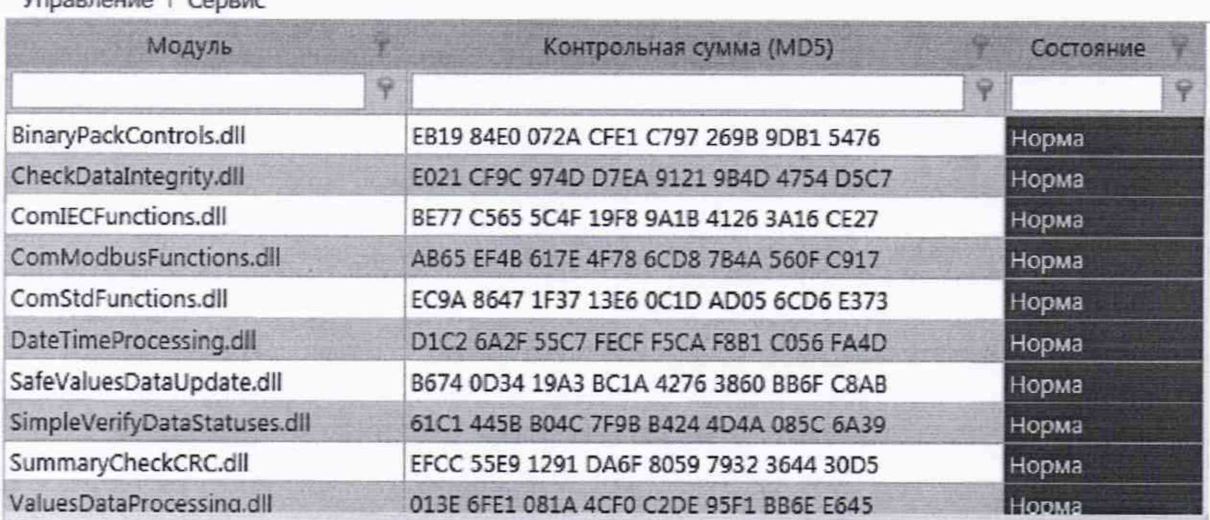

Vonzenouve L.Con

Рисунок 11 - Идентификационные данные ПО «Пирамида 2.0».

1) Найти файл «BinaryPackControls.dll» по следующему пути «C:\Pyramid\CollectorService\». Результат контрольной расчета файла суммы «BinaryPackControls.dll» - EB19 84E0 072A CFE1 C797 269B 9DB1 5476.

 $2)$ Найти файл «CheckDataIntegrity.dll»  $\Pi{\rm O}$ следующему пути «C:\Pyramid\CollectorService\». Результат расчета контрольной файла суммы

«CheckDataIntegrity.dll» - Е021 CF9C 974D D7EA 9121 9B4D 4754 D5C7.

3) Найти файл «ComIECFunctions.dll» по следующему пути «C:\Pyramid\CollectorService\». Результат расчета контрольной суммы файла «ComIECFunctions.dll» - ВЕ77 С565 5C4F 19F8 9А1В 4126 ЗА16 СЕ27.

4) Найти файл «ComModbusFunctions.dll» по следующему пути «C:\Pyramid\CollectorService\». Результат расчета контрольной суммы файла «ComModbusFunctions.dll» - АВ65 EF4B 617Е 4F78 6CD8 7В4А 560F С917.

5) Найти файл «ComStdFunctions.dll» по следующему пути «C:\Pyramid\CollectorService\». Результат расчета контрольной суммы файла «ComStdFunctions.dll» - ЕС9А 8647 1F37 13Е6 0C1D AD05 6CD6 Е373.

6) Найти файл «DateTimeProcessing.dll» по следующему пути «C:\Pyramid\CollectorService\». Результат расчета контрольной суммы файла «DateTimeProcessing.dll» - D1C2 6A2F 55С7 FECF F5CA F8B1 С056 FA4D.

7) Найти файл «SafeValuesDataUpdate.dll» по следующему пути «C:\Pyramid\CollectorService\». Результат расчета контрольной суммы файла «SafeValuesDataUpdate.dll» - В674 0D34 19АЗ ВС1А 4276 3860 BB6F С8АВ.

8) Найти файл «SimpleVerifyDataStatuses.dll» по следующему пути «C:\Pyramid\CollectorService\». Результат расчета контрольной суммы файла «SimpleVerifyDataStatuses.dll» - 61С1 445В В04С 7F9B В424 4D4A 085С 6А39.

9) Найти файл «SummaryCheckCRC.dll» по следующему пути «C:\Pyramid\CollectorService\». Результат расчета контрольной суммы файла «SummaryCheckCRC.dll» - EFCC 55Е9 1291 DA6F 8059 7932 3644 30D5.

10) Найти файл «ValuesDataProcessing.dll» по следующему пути «C:\Pyramid\CollectorService\». Результат расчета контрольной суммы файла «ValuesDataProcessing.dll» - 013Е 6FE1 081A 4CF0 C2DE 95F1 ВВ6Е Е645.

### 9 ОФ ОРМ ЛЕНИЕ РЕЗУЛЬТАТОВ ПОВЕРКИ

9.1 На основании положительных результатов по пунктам раздела 7 выписывают свидетельство о поверке АИИС КУЭ в соответствии с приложением 1 к порядку проведения поверки средств измерений, требований к знаку поверки и содержанию свидетельства о поверке, утвержденному приказом Минпромторга России от 31 июля 2020 г. N 2510. В приложении к свидетельству указывают перечень ИК.

9.2 При отрицательных результатах поверки АИИС КУЭ признается негодной к дальнейшей эксплуатации и на нее выдают извещение о непригодности к применению в соответствии с приложением 1 к порядку проведения поверки средств измерений, требований к знаку поверки и содержанию свидетельства о поверке, утвержденному приказом Минпромторга России от 31 июля 2020 г. N 2510 с указанием причин.